## $2D1212$  NumProg för P $1 + T1$ , VT $2007$

## Uppgifter för betygshöjning (ett stegs betygshöjning för den som fått godkänt betyg på tentamen).

 $^\ast$  Genomför modellanalysen för ett system bestående av två massor $m_1,\,m_2$ kopplade till varandra, ett s.k. 2-frihetsgradssystem.

Vektorn  $x = (x_1(t), x_2(t))$  representerar lägeskoordinater för massorna. Vi får

$$
M\frac{d^2\mathbf{x}}{dt^2} + D\frac{d\mathbf{x}}{dt} + K\mathbf{x} = \mathbf{F}, \qquad \mathbf{x}(0) = 0, \qquad \frac{d\mathbf{x}(0)}{dt} = 0
$$

där M, D och K är  $2 \times 2$ -matriser och **x** och **F** är  $2 \times 1$ -vektorer, med

$$
M = \begin{pmatrix} m_1 & 0 \\ 0 & m_2 \end{pmatrix}, D = \begin{pmatrix} d_{\nu 1} + d_{\nu 2} & -d_{\nu 2} \\ -d_{\nu 2} & d_{\nu 2} \end{pmatrix}, K = \begin{pmatrix} \kappa_1 + \kappa_2 & -\kappa_2 \\ -\kappa_2 & \kappa_2 \end{pmatrix}, F = \begin{pmatrix} 0 \\ \hat{F} \sin(\omega t) \end{pmatrix}
$$

och  $d_{\nu 1},\,d_{\nu 2}$ är dämpningskonstanter och  $\kappa _1,\,\kappa _2$ fjäderkonstanter. Använd parametervärdena i följande tabell:

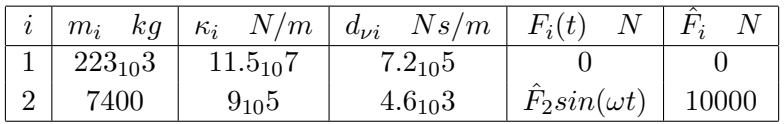

Uppgiften består av att utföra en simulering genom att använda ode45 i Matlab, samt att plotta lägen  $x_1(t)$ ,  $x_2(t)$  som funktioner av t under lämpliga tidsintervall.

- \* Utför en stabilitets- och noggrannhetsundersökning då Runge-Kuttas metod, konstant steg, används för att lösa problemet i projektuppgiften. Gör först en egen funktion oderk $'f',$ tint,y0,N) som löser diff.ekv. systemet  $y' = f(t,y)$ ,  $y(0)=y0$ , tint=[0,T] och h=T/N, dvs konstant steg. Använd sedan denna funktion för att göra noggrannhetsundersökning av metoden (dvs bestäm noggrannhetsordningen) då den tillämpas på svängningsekvationen och de parametervärden som du använde i projektet. Gör sedan en stabilitetsundersökning där du experimententellt bestämmer det största värde på h för vilket lösningen till svängningsekvationen blir numeriskt stabil.
- \* Använd Comsol Multiphysics, för att simulera ett värmeledningsproblem. I lab 5 gjorde du ett eget Matlabprogram för att lösa ett randvärdesproblem som simulerar temperaturfördelningen i en lång stav. - I denna extrauppgift ska du använda ett specialkomponerat GUI för att göra samma simulering, men denna gång i både ett en-dimensionellt (1D) och ett två-dimensionellt (2D) problem.

1) För att göra uppgiften måste du först föra över de filer som behövs till ditt eget bibliotek. Filerna finns i det bibliotek som du kommer till genom att gå till kurshemsidans länk MATLABFILER. När du klickat på den finner du en bit ner i listan två mappar, multi1D och multi2D. Klicka först på multi1D så ser du en lista över de filer som behövs för att göra 1D värmeledning. För över dessa filer till ett eget bibliotek. - Sedan gör du samma sak för filerna i multi2D. För inte över filerna i multi1D och multi2D till samma bibliotek utan till varsitt bibliotek!!

2) För att köra de filer som utför 1D resp 2D simulering av värmeledning måste du nu starta upp programmet COMSOL 5.3 den version som heter Comsol Script från startmenyn. När Comsol Script-fönstret är öppnat syns en prompter » i fönstret.

3) Ge nu kommandot gui1 för att starta 1D programmet resp gui2 för att starta 2D programmet. I bägge fallen öppnas ett GUI med vilket du kan kommunicera för att ge geometridata, randvillkor och parametrar som definierar värmeledningsproblemet. Här definieras alltså endast det matematiska problemet; de numeriska metoder som används sköts automatiskt av Comsol Multiphysics

Uppgift 1: Ge de data som löser samma 1D-problem som i Lab 5. Verifiera att din lösning av Lab 5 blir densamma som den lösning som GUIt ger. Tag ut en plotbild av din lösning.

Uppgift 2: Lös nu ett motsvarande problem i 2D, dvs värmeledning i en rektangulär platta där de fyra kanterna ges randvillkor som svarar mot 1D-problemet, dvs vänster rand: T=300, höger rand: T=400, övre rand: värmeisolerat, undre rand: värmeisolerat. Vilka likheter ger denna 2D-lösning jämfört med 1D-lösningen? Tag ut en plotbild av lösningen.

Frivillig fortsättning. Pröva med att starta upp Comsol utan att använda de två GUIn som är gjorda för att förenkla användningen av Comsol. Starta alltså upp COMSOL 3.3, och du får upp modellnavigatorn. Välj först 1D och leta sedan reda på den modul som löser värmeledningsproblem och försök på egen hand.